## **МІНІСТЕРСТВО ОСВІТИ І НАУКИ УКРАЇНИ**

## **ХАРКІВСЬКИЙ НАЦІОНАЛЬНИЙ УНІВЕРСИТЕТ МІСЬКОГО ГОСПОДАРСТВА імені О. М. БЕКЕТОВА**

## МЕТОДИЧНІ РЕКОМЕНДАЦІЇ до проведення практичних занять та організації самостійної роботи з навчальної дисципліни

# **«ВІЗУАЛІЗАЦІЯ ТА ФОТОРЕАЛІСТИКА ОБ'ЄКТІВ МІСЬКОГО СЕРЕДОВИЩА»**

*(для здобувачів першого (бакалаврського) рівня вищої освіти денної форми навчання зі спеціальності 022 – Дизайн)* 

> **Харків ХНУМГ ім. О. М. Бекетова 2021**

Методичні рекомендації до проведення практичних занять та організації самостійної роботи з навчальної дисципліни «Візуалізація та фотореалістика об'єктів міського середовища» (для здобувачів першого (бакалаврського) рівня вищої освіти денної форми навчання зі спеціальності 022 – Дизайн) / Харків. нац. ун-т міськ. госп-ва ім. О. М. Бекетова ; уклад. Н. С. Вергунова. – Харків : ХНУМГ ім. О. М. Бекетова, 2021. – 16 с.

Укладач канд. мист., доц. Н. С. Вергунова,

## Рецензент

**С. В. Вергунов,** кандидат мистецтвознавства, професор Харківського національного університету міського господарства імені О. М. Бекетова.

*Рекомендовано кафедрою дизайну та 3D-моделювання, протокол № 1 від 31.08.2021.* 

## **ЗМІСТ**

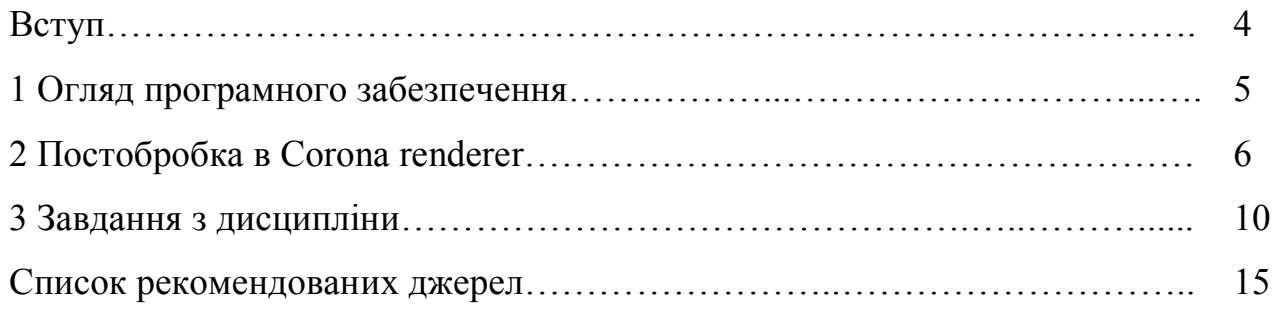

#### **ВСТУП**

Навчальна дисципліна «Візуалізація та фотореалістика об'єктів міського середовища» є однією з дисциплін циклу професійної підготовки у блоці «Дизайн промислових об'єктів» у системі підготовки бакалаврів за спеціальністю 022–Дизайн.

**Мета** навчальної дисципліни «Візуалізація та фотореалістика об'єктів міського середовища» полягає в ознайомленні студентів з методикою проєктування об'єктів міського середовища, насамперед для поглиблення знань в контексті спеціалізації промислового дизайну. Окремим аспектом є вдосконалення навичок студентів щодо отримання реалістичних та виразних візуалізацій спроєктованих об'єктів міського середовища. Отримані в процесі вивчення знання дозволять студентам більш ефективно виконувати курсові проєкти при навчанні по основній профілюючий дисципліні «Проєктування». Викладання курсу спрямовано на розвиток аналітичного мислення студента, формування об'єктивного розуміння комп'ютерного інструментарію та його ефективного використання в проєктній діяльності.

### **1 ОГЛЯД ПРОГРАМНОГО ЗАБЕЗПЕЧЕННЯ**

Для виконання завдань з дисципліни «Візуалізація та фотореалістика об'єктів міського середовища» може бути використано програмне забезпечення для 3D-моделювання, анімації та візуалізації **Autodesk 3dsMax** із плагіном для візуалізації **Corona Render**.

Розробником **Corona Render** є чеська компанія «Render Legion». Програма має зрозумілий і простий інтерфейс із відносно невеликою кількістю параметрів. Майже для більшості проєктних сцен базові підійдуть стандартні налаштування за замовчуванням. В активному вікні **Corona Render** можна спостерігати за візуалізацією зображення в реальному часі. Візуалізація заснована на прогресивному методу прорахунку, а не адаптивному, тобто рендер може йти необмежений час, постійно покращуючи зображення. Після рендерингу на низьких параметрах **Corona Render** покращує деталі, накладає все більше пасів, в налаштуваннях можна обмежити ліміт пасів або рівень шуму.

Особливості **Corona Renderer**:

– **Biased** або **Unbiased** режим візуалізації;

– декілька видів денойзингу (**Denoising**) – функція, що використовується для швидкого перетворення зашумлених зображень в чисті. У **Corona Renderer** існує три типи денойзингу: **Corona High Quality**; **NVIDIA GPU AI** (швидкий перегляд) **ІІ CPU Intel** (гібрид швидкості та якості);

– адаптивний семплінг (**Adaptive Sampling**) – алгоритм, що дозволяє визначати в процесі рендеру, що якась частина зображення вже майже без шуму і її можна далі не візуалізувати;

– Каустика та дисперсія; фільтрація шуму та зниження його помітності;

– налаштування експозиції кольору можна змінювати під час та після рендеру;

– **Corona Scatter** – інструмент для розсіювання багатої кількості об'єктів (створених або готових) по обраній поверхні та подальших маніпуляцій з цими об'єктами;

– ефекти **DOF** (**Depth of field**) – глибина різкості;

– **Motion blur** – розмиття зображення при повороті камери, відтворенні сцен руху або об'єктів, що швидко рухаються.

## **2 ПОСТОБРОБКА В CORONA RENDERER**

Для того, щоб розпочати доопрацювання, необхідно запустити рендеринг. Щоб запустити рендеринг, натисніть **Rendering** – **Render** або **Shift+Q**. Потім відкрийте меню **Post** у вікні візуалізації (**VFB**). Галочками поруч із назвою позначте ті налаштування, які ви збираєтеся використовувати. Щоб перейти до налаштувань, натисніть на стрілочки, що розгортають розділи:

– **Tone mapping** – налаштування тону та кольору;

– **LUT** (**LookUp Table**) – аналог фільтрів для фотографій;

– **Bloom and Glare** – налаштування ефектів свічення та сяйва;

– **Sharpenning** / **Blurring** – налаштування різкості та розмиття;

– **Denoising** – налаштування функції рятування від шуму.

Серед параметрів розділу **Tone mapping**:

– **Exposure** (**EV**) – експозиція, що змінює освітленість (яскравість) сцени (рис. 2.1).

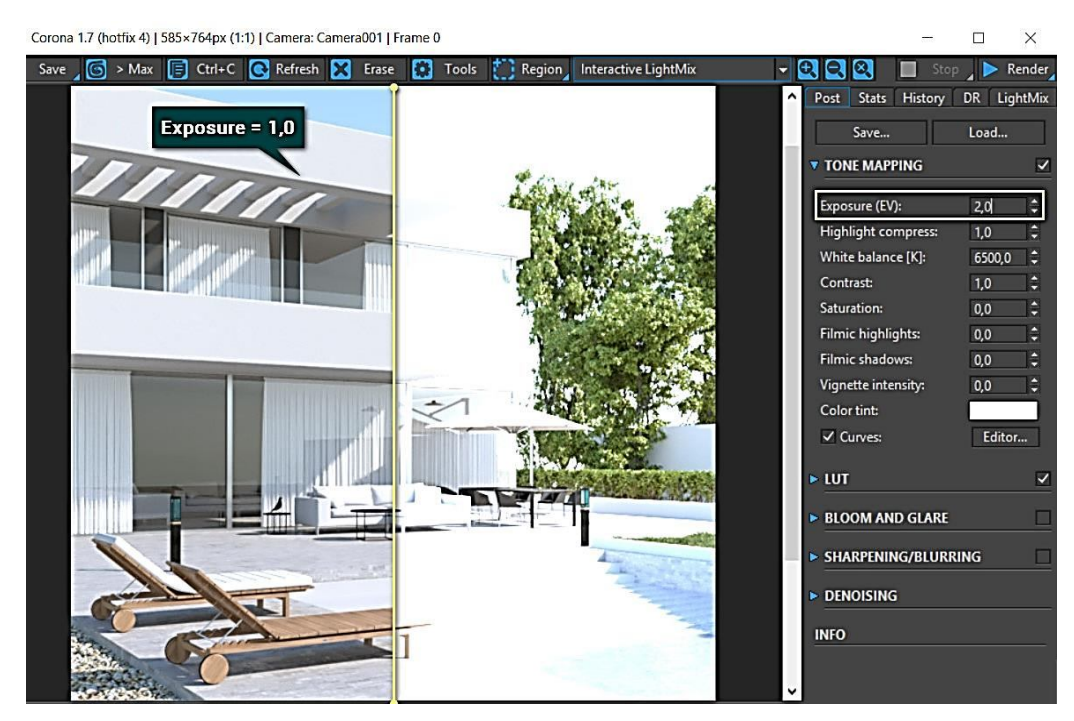

Рисунок 2.1 – Налаштування параметру Exposure Джерело: https://autocad-specialist.ru/uroki-3ds-max/postobrabotka-v-corona-renderer.html

**Highlight compress** – ослаблення засвітів. Ця функція послаблює світло яскравих ділянок рендеру, проте у певних межах. Якщо інтенсивність джерел світла буде надто велика, то ця функція, швидше за все, не допоможе повною мірою (рис. 2.2).

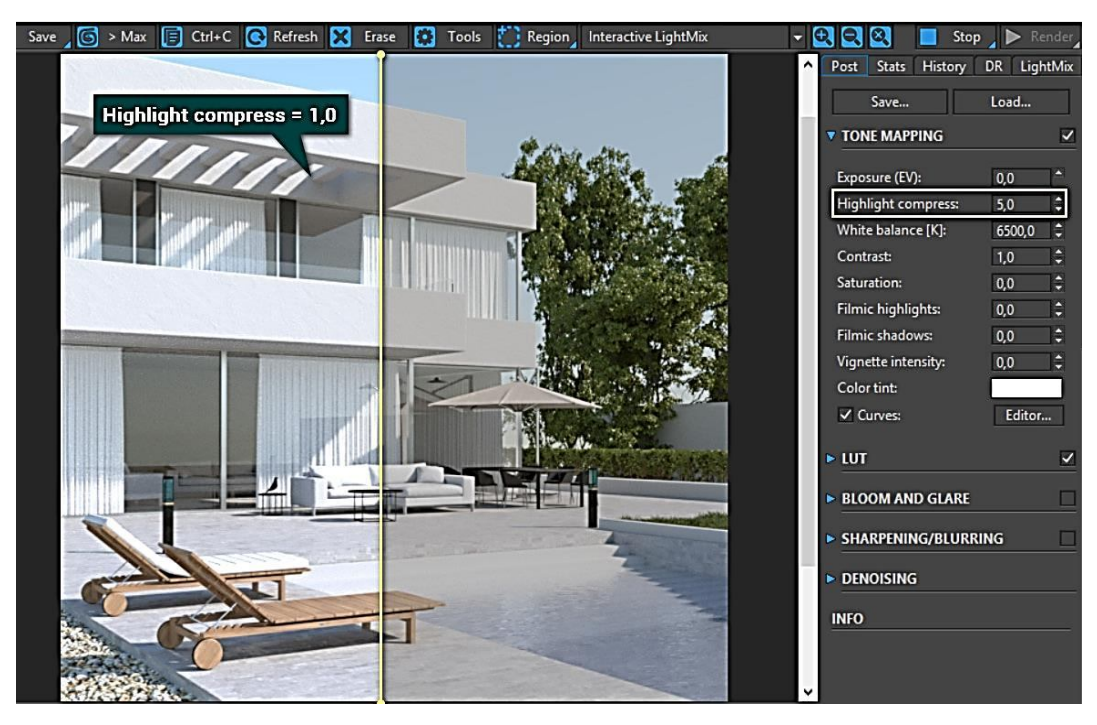

Рисунок 2.2 – Налаштування параметру Highlight compress Джерело: https://autocad-specialist.ru/uroki-3ds-max/postobrabotka-v-corona-renderer.html

**White balance** [K] – баланс білого змінює температуру сцени. Однак він працює у зворотному напрямку, на відміну від Physical camera. Чим нижче значення температури, тим холодніша сцена і більше синього світла. Чим вище, тим тепліше сцена і жовтіше світло (рис. 2.3).

**Contrast** – контраст. Відношення світлого до темного. Збільшуючи це значення, можна нівелювати блідість зображення. Однак не варто збільшувати його занадто сильно (рис. 2.4).

**Saturation** – регулює насиченість кольорів у сцені. Негативні значення роблять сцену сірішою, позитивні «підсилюють» кольори. При максимальних значеннях результат буде не найкращим. (рис. 2.5).

**Filmic highlights** – кінематографічні засвіти. Функція дуже схожа з **Highlight compress**, але слабша. Більше підходить для тонкого настроювання ослаблення яскравих ділянок (рис. 2.6).

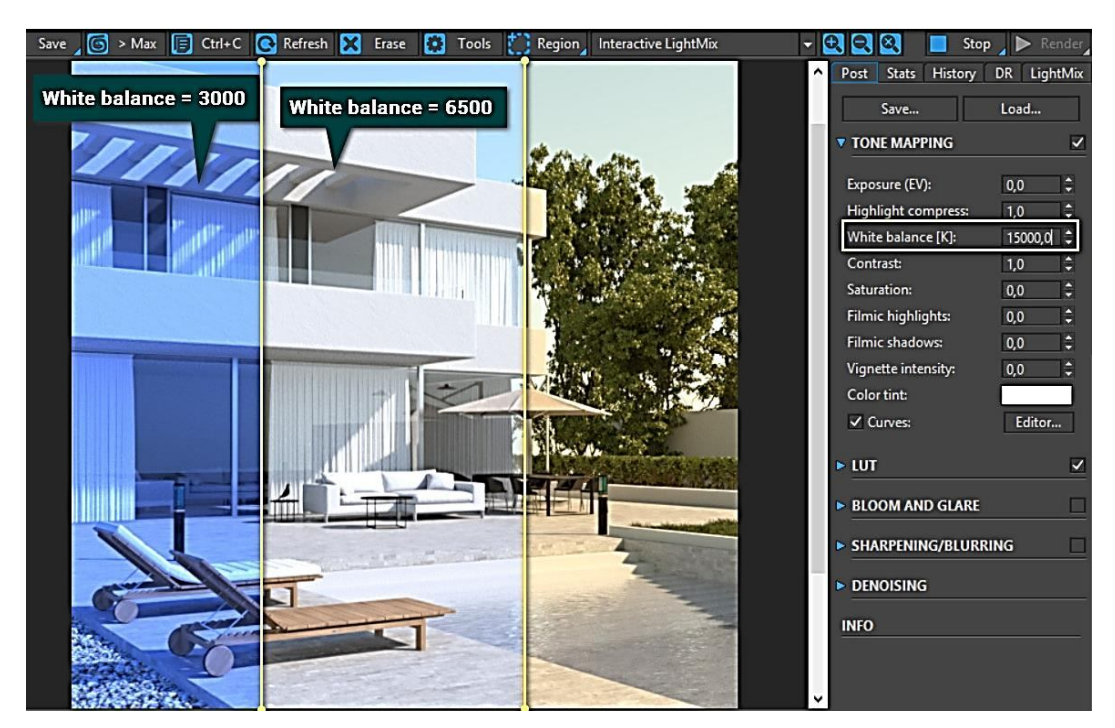

Рисунок 2.3 – Налаштування параметру White balance  $[K]$ Джерело: https://autocad-specialist.ru/uroki-3ds-max/postobrabotka-v-corona-renderer.html

**Filmic shadows** – кінематографічні тіні створюють глибші тіні. Візуально це схоже на посилення контрастності.

**Vignette intensity** – інтенсивність віньєтування. Ця функція створює тіні на краях зображення. У деяких випадках легке віньєтування допомагає глядачеві ще більше сконцентруватися на центрі зображення.

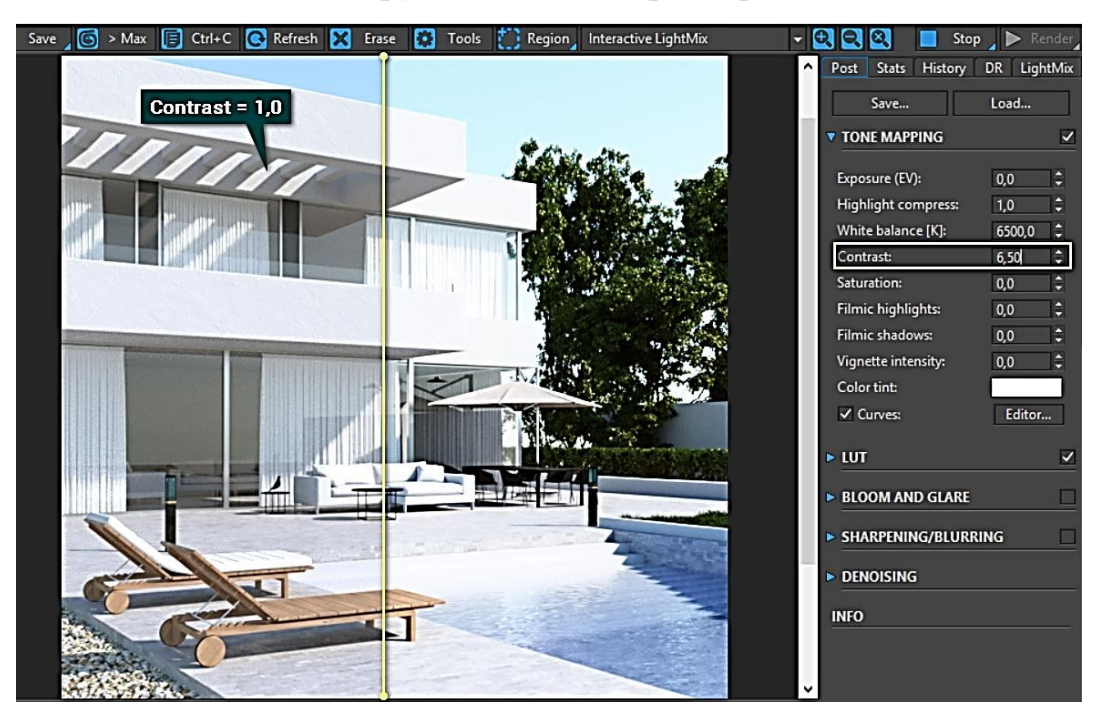

Рисунок 2.4 – Налаштування параметру Contrast Джерело: https://autocad-specialist.ru/uroki-3ds-max/postobrabotka-v-corona-renderer.html

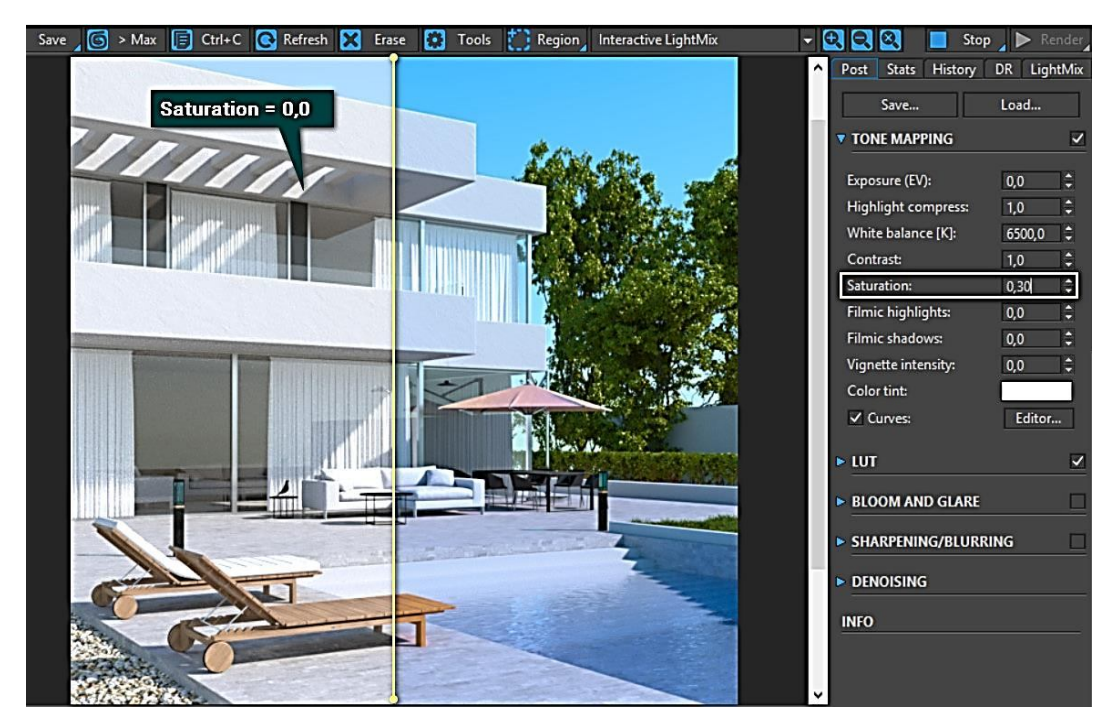

Рисунок 2.5 – Налаштування параметру Saturation Джерело: https://autocad-specialist.ru/uroki-3ds-max/postobrabotka-v-corona-renderer.html

**Color tint** – колірний відтінок змінює колір усієї сцени на інший, вибраний із палітри. **Curves** – у цьому розділі є цілий редактор кривих, схожий з графічними редакторами. Криві дозволяють налаштовувати контрастність і перенесення кольорів по каналах.

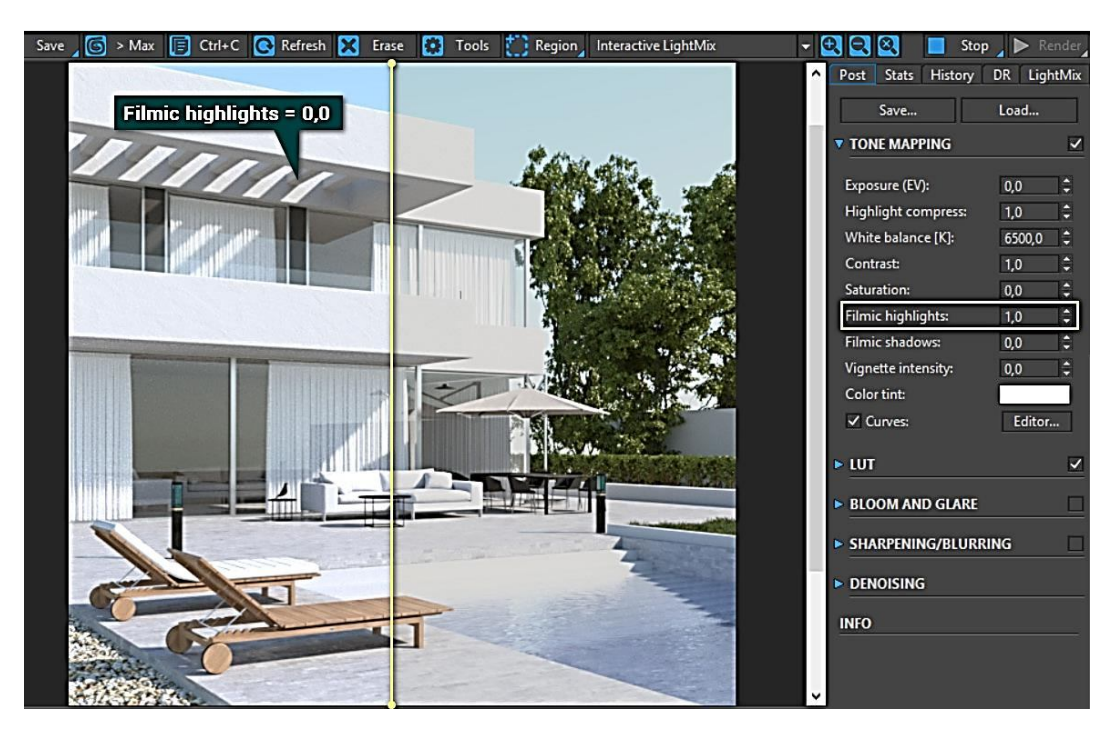

Рисунок 2.6 – Налаштування параметру Filmic highlights Джерело: https://autocad-specialist.ru/uroki-3ds-max/postobrabotka-v-corona-renderer.html

Розділ **LUT** має всього три рядки: розташування збірки фільтрів для накладання на фото, перелік самих фільтрів та прозорість (**Opacity**), яка регулює рівень впливу. Розділ **Denoise** вкрай важливий, але неповний розділ. Включається він у меню **Main toolbar – Render Setup (F10) – Scene – Denoise Mode**. У цьому розділі виберіть **Full denoising**. Більше нічого можна не міняти. Включати потрібно до початку рендерингу. У режимі інтерактивного рендеру не працює. Під час рендерингу можна міняти лише **Denoise amount**. Звільнення від шуму буде зроблено після зупинки рендера за допомогою кнопки **Stop**.

Це дуже важливий інструмент, тому що може скоротити час розрахунку зображення без втрати якості. Але не варто встановлювати значення **Denoise amount=1**. Це може зіпсувати сцену. Найкраще ставити значення між 0,65 та 0,85. Так само не варто сподіватися на нього за малої кількості «пасів».

Розділ **Sharpening** / **Blurring** дозволяє збільшити чіткість об'єктів або навпаки розмити сцену. За допомогою **Sharpening** можна зменшити ефект згладжування кольорів пікселів та надати різкості всій картинці. **Blurring** відповідно згладжує сцену і розмиває її. **Sharpen amount** (значення різкості) та **Sharpen radius** (радіус різкості) відповідають за різкість переходів між різними предметами. Залежно від їхнього співвідношення можна отримати різну різкість. У більшості випадків, **Sharpen radius** можна збільшити до максимуму (50,0), а ось **Sharpen amount** варто міняти обережно.

## **3 ЗАВДАННЯ З ДИСЦИПЛІНИ**

### **Завдання «Рекламна тумба»**

## *Мета:*

– ознайомити студентів із використанням комп'ютерних технологій у діяльності дизайнера;

– ознайомити студентів із алгоритмами моделювання та візуалізації в середовищі SolidWorks або 3dsMAX або Keyshot.

### *Завдання:*

– виробити у студентів уміння працювати з комп'ютерним інструментарієм в цілому, і зокрема з ПЗ SolidWorks або 3dsMAX або Keyshot.

– забезпечити студентів набором «моделей», здатних забезпечити аналіз ситуації в їх майбутній проєктній діяльності.

*Суть завдання:* розробити проєктну пропозицію рекламної тумби для міського середовища. Проєктна ідея рекламної тумби повинна обов'язково включати елемент динамічного рішення, наприклад, «бігає» реклама у верхній частині або флюгер, кінетична установка (мобіль).

Рекламна тумба – це традиційний рекламний носій, на який наклеюються паперові плакати, виготовлені за допомогою широкоформатного, поліграфічної друку. Сучасні рекламні тумби виконуються з внутрішньою підсвіткою. Завдяки своїй «замкнутості» рекламні тумби привертають увагу перехожого, з якого боку він би не підходив, їх розташовують на вулицях, в парках, поряд із зупинками та ін. Проєктна ідея рекламної тумби виконується на п'яти аркушах А3 формату.

#### **Завдання «Фонтан для пиття»**

## *Мета:*

– ознайомити студентів з використанням комп'ютерних технологій у діяльності дизайнера;

– ознайомити студентів із алгоритмами моделювання та візуалізації в середовищі SolidWorks або 3dsMAX або Keyshot.

*Завдання:*

– виробити у студентів уміння працювати з комп'ютерним інструментарієм в цілому, і зокрема з ПЗ SolidWorks або 3dsMAX або Keyshot.

– забезпечити студентів набором «моделей», здатних забезпечити аналіз ситуації в їх майбутній проєктній діяльності.

*Суть завдання:* розробити проєктну пропозицію фонтану для пиття.

Фонтан для пиття – штучна споруда, призначена для втамування спраги в

публічних місцях із забезпеченням гігієнічної безпеки. Є фонтаном малих розмірів на висоті нижче людського зросту. Буває з ручним і ножним пуском води. Проєктна ідея фонтану для пиття виконується на восьми аркушах А3 формату.

## **Завдання «Мала архітектурна форма»**

*Мета:*

– ознайомити студентів з використанням комп'ютерних технологій у діяльності дизайнера;

– ознайомити студентів із алгоритмами моделювання та візуалізації в середовищі SolidWorks або 3dsMAX або Keyshot.

*Завдання:*

– виробити у студентів уміння працювати з комп'ютерним інструментарієм в цілому, і зокрема з ПЗ SolidWorks або 3dsMAX або Keyshot.

– забезпечити студентів набором «моделей», здатних забезпечити аналіз ситуації в їх майбутній проєктній діяльності.

*Суть завдання:* розробити проєктну пропозицію малої архітектурної форми.

Малі архітектурні форми (МАФ) – допоміжні архітектурні споруди, обладнання та художньо-декоративні елементи, що мають прості функції і доповнюють загальну композицію архітектурного ансамблю забудови. До МАФ належать сходи, огорожі, скульптури, фонтани, світильники зовнішнього освітлення, стенди для афіш і реклам, садово-паркові споруди, невеликі форми меморіальної архітектури, міські вуличні меблі, дитячі ігрові комплекси, торгові лотки та ін.

До МАФ також належить кіоск, що є об'єктом розробки. Його зовнішня оболонка повинна бути виконана з урахуванням технології 3D-друку, тобто повинна мати нестандартне формоутворення. В оболонці МАФ необхідно передбачити отвори для торгового вікна і вхідних дверей, що виготовляються окремо. Габаритні розміри кіоску розраховані на одного продавця,

обслуговування відбувається через торгове вікно. Проєктна ідея МАФ виконується на чотирьох аркушах А3 формату.

#### **Завдання «Мала архітектурна форма. Візуалізація»**

*Мета:*

– ознайомити студентів із використанням комп'ютерних технологій у діяльності дизайнера,

– ознайомити студентів із алгоритмами моделювання та візуалізації в середовищі Corona Render.

*Завдання:*

– виробити у студентів уміння працювати з комп'ютерним інструментарієм в цілому, і зокрема з плагіном Corona Render,

– забезпечити студентів набором «моделей», здатних забезпечити аналіз ситуації в їх майбутній проєктній діяльності.

*Суть завдання:* виконати набір візуалізацій розробленої проєктної пропозиції малої архітектурної форми. Візуалізації МАФу виконується на трьох аркушах А3 формату.

#### **Завдання «Візуалізація об'єктів міського середовища»**

*Мета:*

– ознайомити студентів з використанням комп'ютерних технологій у діяльності дизайнера,

– ознайомити студентів із алгоритмами моделювання та візуалізації в середовищі Corona Render.

*Завдання:*

– виробити у студентів уміння працювати з комп'ютерним інструментарієм в цілому, і зокрема з плагіном Corona Render,

– забезпечити студентів набором «моделей», здатних забезпечити аналіз ситуації в їх майбутній проєктній діяльності.

*Суть завдання:* виконати набір візуалізацій розроблених об'єктів міського

середовища. Візуалізації виконуються у міському середовищі із обов'язковим динамічним ефектом розмитих людей, що проходять на тлі зображення. Завдання виконується на шести аркушах А3 формату.

### **Завдання «Анімація об'єктів міського середовища»**

*Мета:*

– ознайомити студентів з використанням комп'ютерних технологій у діяльності дизайнера,

– ознайомити студентів із алгоритмами моделювання та візуалізації в середовищі Corona Render.

*Завдання:*

– виробити у студентів уміння працювати з комп'ютерним інструментарієм в цілому, і зокрема з плагіном Corona Render,

– забезпечити студентів набором «моделей», здатних забезпечити аналіз ситуації в їх майбутній проєктній діяльності.

*Суть завдання:*

Написати сценарій анімаційного роліку (із вказанням часових проміжків) з презентації власної проєктної розробки об'єкту міського середовища – фонтану для пиття за такими позиціями:

1) демонстрація фонтану для пиття (камера, що наїжджає і віддаляється від об'єкту);

2) розташування фонтану для пиття у міському середовищі;

3) взаємодія користувача із фонтаном для пиття.

Розробити анімаційний ролик тривалістю 3–5 хвилин із такими елементами, як текст; зображення; відео; анімація; звуковий супровід.

Відеопотік: H.264 (AVC) Аудіопотік: AAC/MP3 Контейнер: MKV

### **СПИСОК РЕКОМЕНДОВАНИХ ДЖЕРЕЛ**

1. Дизайн : иллюстрированный словарь-справочник / Г. Б. Минервин, В. Т. Шимко, А. В. Ефимов [и др.] : [под общ. ред. Г. Б. Минервина и В. Т. Шимко. Новое изд.]. – М. : Архитектура-С, 2004. – 288 с. ; ил.

2. «ДОМ ХНУГХ 022–Дизайн [Электронный ресурс] / Портал «Facebook». – в социальной сети «Facebook». – Режим доступа : https://www.facebook.com/profile.php?id=100024587830267.

3. Додсон Б. Ключи к искусству рисунка / Б. Додсон. – Минск : Попурри, 1999. – 224 с.

4. Кафедра «Д3D» [Электронный ресурс] / Портал «Facebook». – в социальной сети «Facebook». – Режим доступу : https://www.facebook.com/s.vergunov/.

5. Постобработка в Corona Renderer. 3ds Max [Электронный ресурс] / Портал «AMS». – Режим доступа : https://autocad-specialist.ru/uroki-3dsmax/postobrabotka-v-corona-renderer.html.

6. Нестеренко О. И. Краткая энциклопедия дизайна / О. И. Нестеренко. – М. : Молодая гвардия, 2012. – 315 с.

7. Сенин, В. П. Школа рисунка карандашом / В. П. Сенин, О. В. Коваль. – Харьков; Белгород : Издательство Книжный клуб, 2010. – 112 с.

*Виробничо-практичне видання*

Методичні рекомендації до проведення практичних занять та організації самостійної роботи з навчальної дисципліни

## **«ВІЗУАЛІЗАЦІЯ ТА ФОТОРЕАЛІСТИКА ОБ'ЄКТІВ МІСЬКОГО СЕРЕДОВИЩА»**

*(для здобувачів першого (бакалаврського) рівня вищої освіти денної форми навчання зі спеціальності 022 – Дизайн)* 

Укладач **ВЕРГУНОВА** Наталія Сергіївна

Відповідальний за випуск *Н. С. Вергунова*

*За авторською редакцією*

Комп'ютерне верстання *Н. С. Вергунова*

План 2021, поз. 534М

Підп. до друку 03.12.2021. Формат  $60 \times 84/16$ . Електронне видання. Ум. друк. арк. 0,9.

 $\_$  , and the set of the set of the set of the set of the set of the set of the set of the set of the set of the set of the set of the set of the set of the set of the set of the set of the set of the set of the set of th

Видавець і виготовлювач: Харківський національний університет міського господарства імені О. М. Бекетова, вул. Маршала Бажанова, 17, Харків, 61002. Електронна адреса: office@kname.edu.ua Свідоцтво суб'єкта видавничої справи: ДК № 5328 від 11.04.2017.